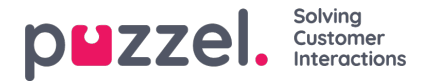

## **Lage et automatisk svar**

Ved hjelp av saksregler og maler er det mulig å sette opp et autoreply-system i Puzzel Ticketing. For å lage et autosvaresystem, eller en enkel automatisk svarmelding, bruker du de samme trinnene og metodene.

Lag først en ny mal. **Innstillinger> Produktivitet> Maler**

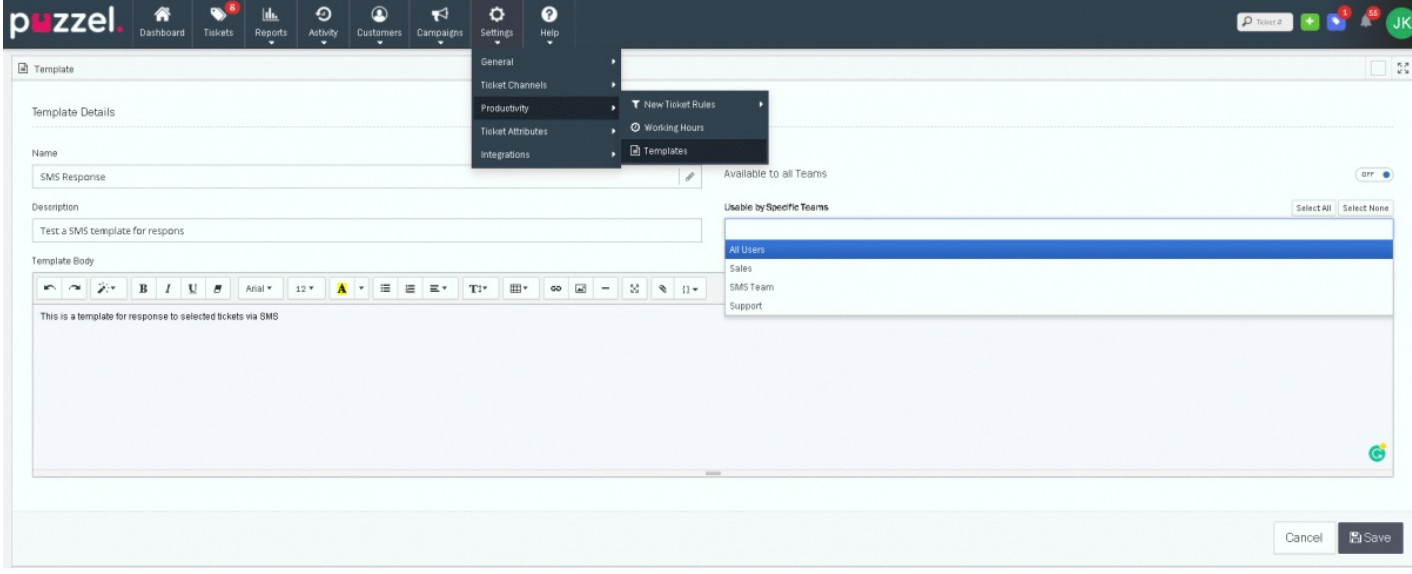

Gi malen er navn og beskrivelse så det er lett å identifisere den. Du kan tildele malene til spesifikke Teams eller til alle. Du må lagre for fortsette til tekst siden. Du kan nå skrive inn meldingen du vil bruke som auto-reply under «Mal Body» boksen. Du kan inkludere bilder og vedlegg i responsen.

Automatiske svar (Auto-reply) settes i saksregel seksjonen.

Du kan også bruke plassholder verktøyet. Plassholder gir deg mulighet til å spesifisere information som automatisk legges inn i meldingen. Det kan f.eks. være Kundenavn, Saksnummer med flere. Dette gir deg en mulighet til å sende spesifikke og personifiserte melding som ferdigstilles automatisk.